# 6

# **Understanding the File System**

- 
- **In this Chapter... [The Root Directory Environment Variable, 6-2](#page-1-0)**
	- ■**The .hp3070 [File, 6-7](#page-6-0)**
	- **[Installing Software Packages, 6-11](#page-10-0)**

#### **3070 Reference**

3070 User and Service manuals are located on 3070 system controllers and on factory-supplied updates.

## <span id="page-1-0"></span>**The Root Directory Environment Variable**

This section contains:

- **[Introduction, 6-2](#page-1-1)**
- **[The \\$AGILENT3070\\_ROOT Environment Variable, 6-2](#page-1-2)**
- ■**[\\$AGILENT3070\\_ROOT](#page-1-3) on UNIX, 6-2**
- **\$AGILENT3070\_ROOT [on MS Windows, 6-5](#page-4-0)**

### <span id="page-1-1"></span>**Introduction**

3070 systems are now available with a choice of these two operating systems:

- HP-UX
- MS Windows®

3070 application file path usage is different between the two operating systems.

### <span id="page-1-2"></span>**The \$AGILENT3070\_ROOT Environment Variable**

Beginning with software revision 3070 04.00pb 0501 WN, an environment variable is used to allow 3070 board files to be easily transferred between 3070 systems running either MS Windows or UNIX.

The environment variable is **\$AGILENT3070\_ROOT**. It replaces the root directory path (upper path names) on both operating systems.

All subdirectories under /opt/hp3070/../.. will exist on UNIX systems for the forseeable future.

### **NOTE**

/opt/hp3070 is replaced by **\$AGILENT3070\_ROOT** on all MS Windows systems.

### <span id="page-1-3"></span>**\$AGILENT3070\_ROOT on UNIX**

On UNIX systems, the value of **\$AGILENT3070\_ROOT** is /var/hp3070

#### **Identify the Value of \$AGILENT3070\_ROOT**

To identify the value of **\$AGILENT3070\_ROOT** on a UNIX or Windows system, at a shell window prompt enter:

■ echo \$AGILENT3070\_ROOT

#### **New File Path Usage in a UNIX terminal Window**

**[Table 6-1](#page-2-0)** illustrates new path equivalents using the system config file when working in a UNIX terminal window.

#### <span id="page-2-0"></span>**Table 6-1**New file path usage in a UNIX shell window

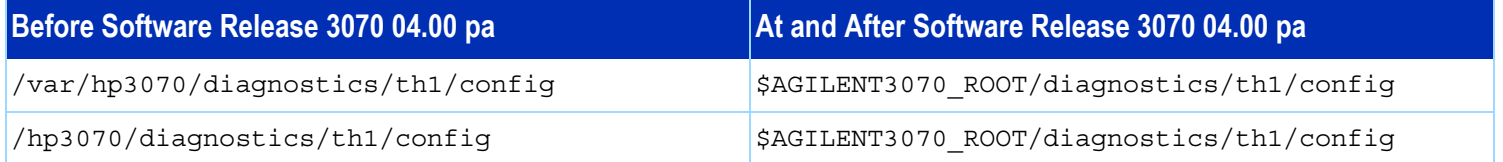

#### **File Path Usage in BT-BASIC Window**

**[Table 6-2](#page-3-0)** illustrates new path equivalents using the system config file when working in a **BT-BASIC** window.

#### **NOTE**

BT-BASIC usage is the same in both UNIX and MS Windows.

#### <span id="page-3-0"></span>**Table 6-2**File path usage in a BT-BASIC window

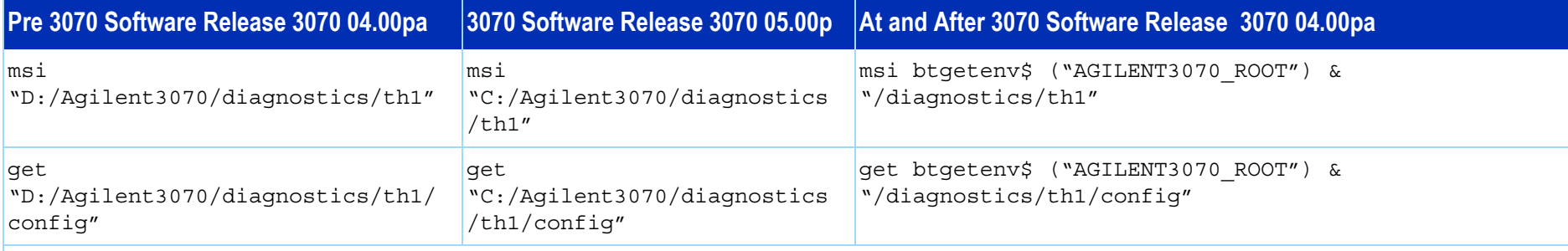

#### **NOTE**

The btgetenv\$ ("AGILENT3070\_ROOT") & is only required for BT-BASIC commands which are referenced to the root.

If the text does a BT-BASIC msi btgetenv\$ ("AGILENT3070\_ROOT")  $\&$  <command> prior to the next BT-BASIC command (for example compile or faon), then using the environment variable which defines the path from the root is unnecessary. BT-BASIC commands which normally contain paths (msi, load, copy, save, get, store, unlink, rcall) for example, will require btgetenv\$ ("AGILENT3070\_ROOT") & <rest of path>

#### <span id="page-4-0"></span>**\$AGILENT3070\_ROOT on MS Windows**

On MS Windows systems, the factory default value of **\$AGILENT3070\_ROOT** is C:/Agilent3070

#### **Identify the Value of \$AGILENT3070\_ROOT**

To identify the value of **\$AGILENT3070\_ROOT** on a MS Windows system,

at a shell window prompt enter:

■ echo \$AGILENT3070\_ROOT

### **File Path Usage in a MS Windows Korn Shell Window**

When working in a **Korn shell** window, follow the UNIX syntax by:

- Using \$variable (instead of %variable%).
- Using the correct case.
- Using / (forward slash) instead of \ (backslash)

**[Table 6-3](#page-4-1)** illustrates new path equivalents when working in a MS Windows **Korn shell** window.

#### <span id="page-4-1"></span>**Table 6-3**New file path usage in a MS Windows **Korn shell** window

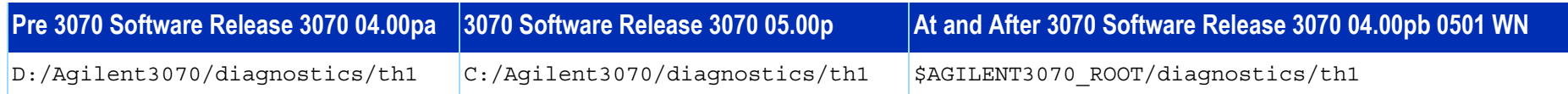

#### **New File Path Usage in a MS-DOS Command Prompt Window**

When working in a **Command Prompt** window:

■ Use %variable% (instead of \$variable).

■ Use \ (backslash) instead of / (forward slash).

**[Table 6-4](#page-5-0)** on page 6-6 illustrates new path equivalents using the dev directory when working in a **Command Prompt** window.

#### <span id="page-5-0"></span>**Table 6-4**New file path usage in a **MS-DOS Command Prompt** window

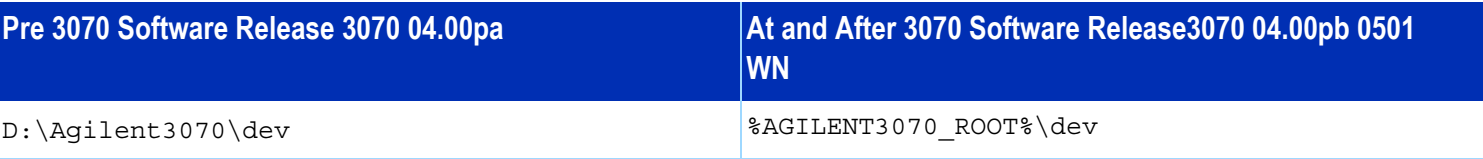

#### **NOTE**

In MS WindowsÆ 2000 Professional, the **MS-DOS** window is now the **Command Prompt** window. To open the **Command Prompt**: point to **Start**, then **Programs**, then **Accessories,** and choose **Command Prompt.**

<span id="page-6-0"></span>**The .hp3070 File** The system first searches the current working directory for a .hp3070 file. If one is not found, the user's home directory is searched. This method allows a .hp3070 file for each board.

> The .hp3070 file can affect system behavior in many ways.

### **Some Descriptions of .hp3070 File Keywords**

Some descriptions of .hp3070 file keywords are given in **[Table 6-5](#page-6-1)**. This is not a complete description of this file. Other options are described beneath appropriate topics throughout the 3070 User documentation.

#### <span id="page-6-1"></span>**Table 6-5**Some descriptions of .hp3070 file keywords

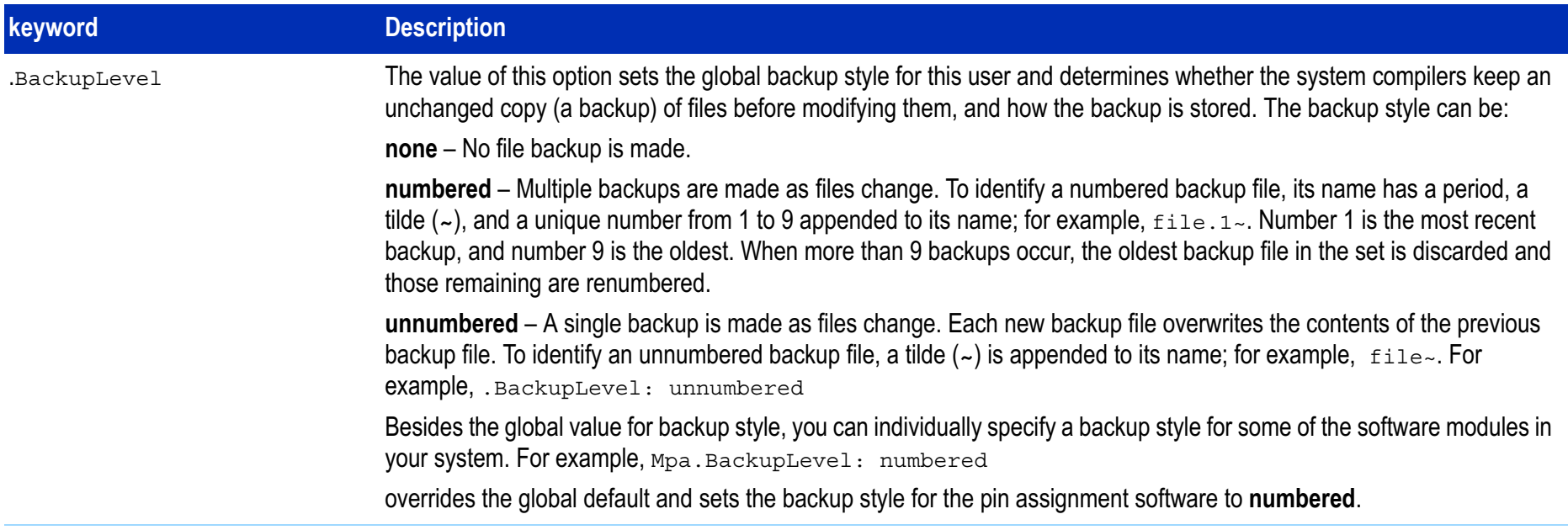

#### **Table 6-5**Some descriptions of . hp3070 file keywords (continued)

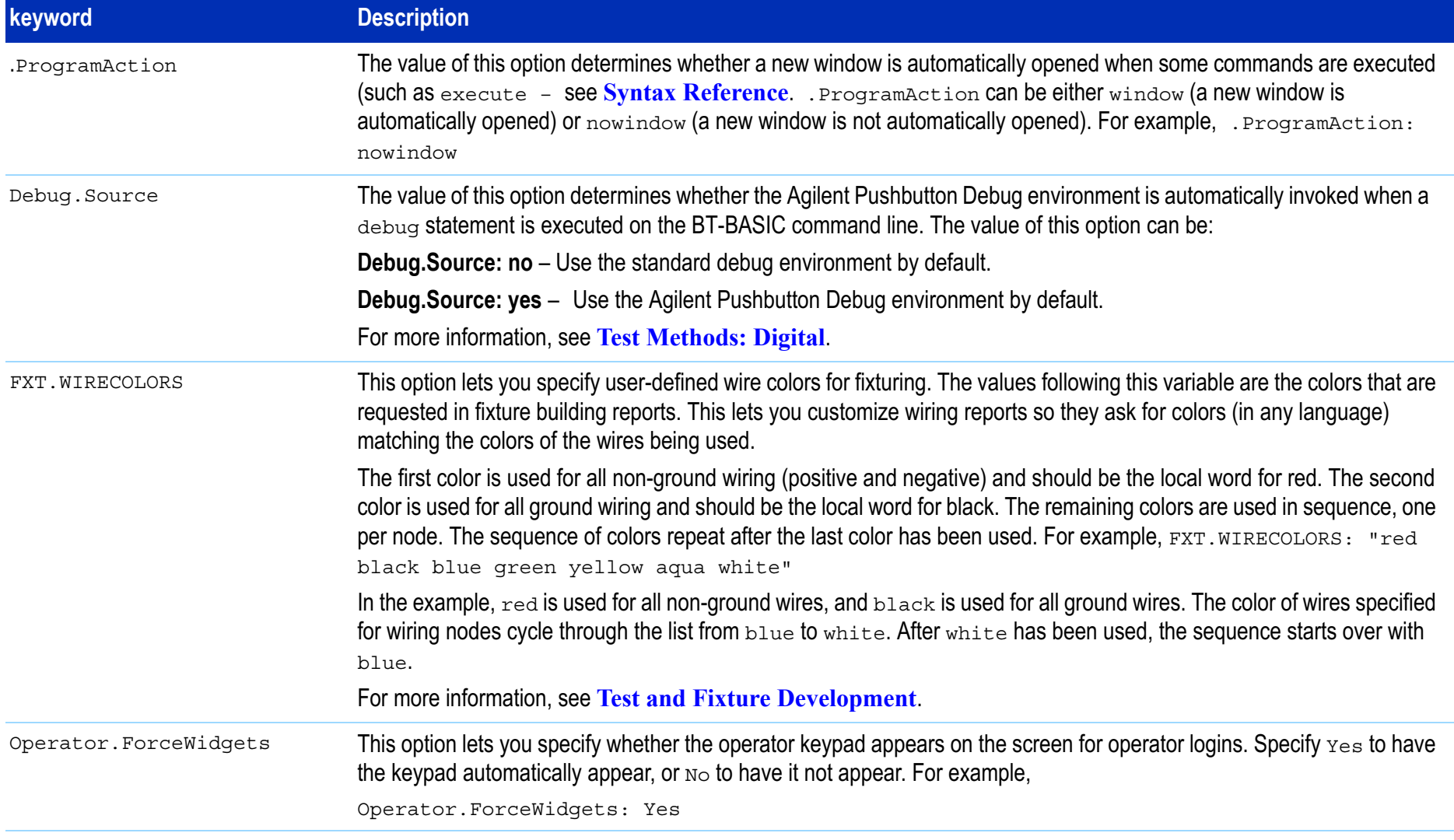

#### **Table 6-5**Some descriptions of .hp3070 file keywords (continued)

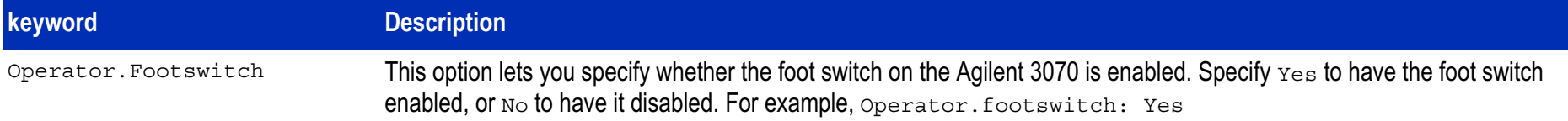

The majority of the .hp3070 file contains definitions for the operator keypad, which are invoked by an operator statement if the Operator.ForceWidgets option is set to Yes (see **Syntax Reference**). When a set of labels is specified in the operator statement  $-$  for example, operator waitforstart invokes the set of labels and functions defined as waitforstart  $-$  that set of label definitions becomes active. The boxes in the operator keypad are labeled with those definitions, and selecting a box (with the mouse or the touchscreen) invokes the function associated with the label in that box.

If no label specifier is included in an operator statement, the default label definition is determined by the value of either of two variables in this file. The Operator.Default variable sets the default for a user who is not using a board handler with the system, and the Operator.ABH\_Default variable sets the default for a user who is. The values of both of these variables are typically defined as standard.

The label and function definitions are arranged into groups that each contain three specifications:

- A physical description of the operator keypad, including the X and Y coordinates and how many boxes should appear in the keypad.
- What label (text) should appear in each box. Labels can contain any combination of upper or lowercase letters and are treated as lowercase when invoked in an operator statement.
- Which function is invoked by selecting a particular box. Function names are case-sensitive.

For example, standard, which is the default definition for the operator keypad, might look like the following:

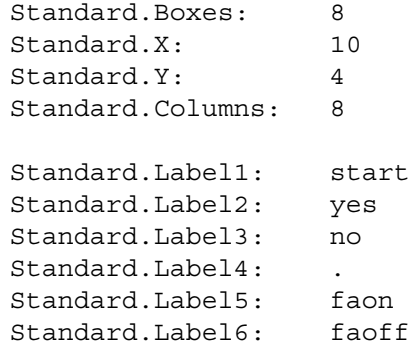

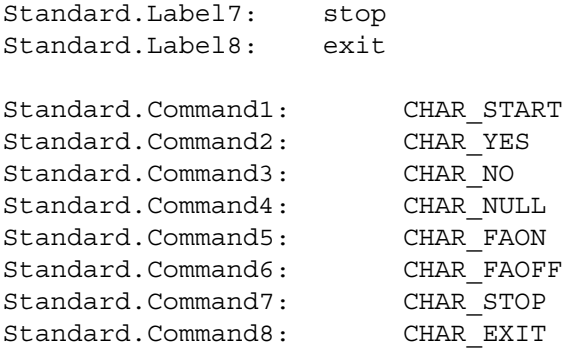

This example defines the keypad boxes which are arranged in eight columns. When the operator keypad is invoked by an operator statement that specifies this definition, the boxes are labeled start, stop, yes, no, faonn, faoff, and exit. When box #1 (Label1 or start) is selected, the characters START are executed on the command line; start is the function passed to BT-BASIC.

## <span id="page-10-0"></span>**Installing Software Packages**

### **Introduction**

The factory routinely releases new software packages that improve and add capabilities.

Some software packages depend on a previous software package being installed.

Always notify system users when a new software package is installed.

### **Install a Software Package**

Installation instructions accompany software packages. Follow the instructions carefully.